# $Ardu@am$

Dual-lens Camera Module For Face Recognition & Biological detection

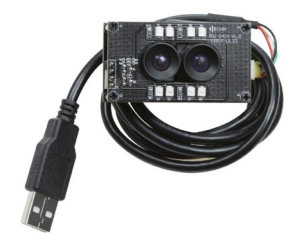

(SKU:B0198) *Dual 2MP OV2710* 

QUICK START GUIDE

# INTRODUCTION

#### • About Arducam

Arducam has been a professional designer and manufacturer of SPI, MIPI, DVP and USB cameras since 2012. We also offer customized turnkey design and manufacturing solution services for customers who want their products to be unique.

### • About this USB Camera

The B0198 is a new member of the Arducam's USB camera family to meet the requirement of application in face recognition and biological detection. The B0198 is a UVC compliant synchronized stereo module. It has two 2MP USB 2.0 camera modules (RGB and IR dual output), and transfers data from one USB cable. This USB camera is based on dual 1/2.7" OmniVision OV2710 image sensors, and you can read more about its specs in the next chapter. Arducam also provides the sample application that demonstrates some of the features of this camera.

### • About UVC

The B0198 is a UVC-compliant camera. The native UVC drivers of Windows, Linux and Mac shall be compatible with this camera so that it does not require extra drivers to be installed.

### • About Customer Service

If you need our help or want to customize other camera modules, email at support@arducam.com.

# SPECS

QUICK START

controller on the computer.

How to use the program (Windows demo only)

The Menu bar at the top of the shown image contains few menu items and the current preview resolution and the frame rate are displayed on the bottom bar when the application is running. The following sections describe each of the menu items

AMCap.exe NOTE:

in detail.

• How to download the program Download the APP Amcap from the following link https://www.arducam.com/downloads/app/

1. If used with the Andriod device, USB Camera APP and connect adapter are needed. 2. For Mac OS, please open the native software facetime and select the video camera "Camera VR" and " Camera IR" . • How to connect the camera Connect the one end of the USB 2.0 cable to the USB 2.0 connector provided on the back of B0198, and connect the other end to the USB 2.0 host

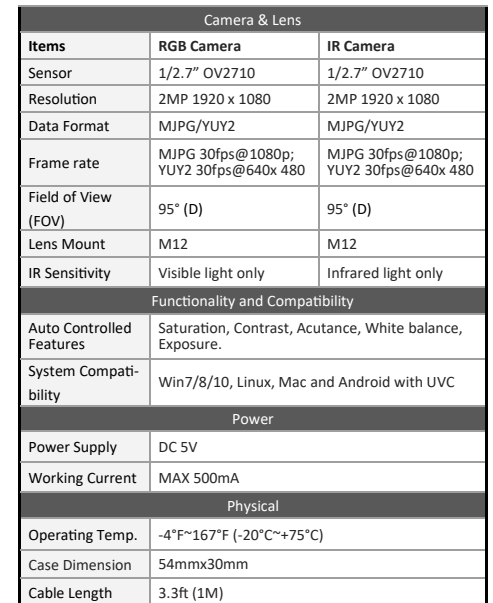

# How to use the program (Windows demo only)

## • Menu>Devices

This menu will show the available video devices to host PC. The dual-lens camera needs to open two windows of the program at the same time. The IR camera is named Camera IR and the RGB camera is named Camera VR. The single camera can also work alone as your demand.

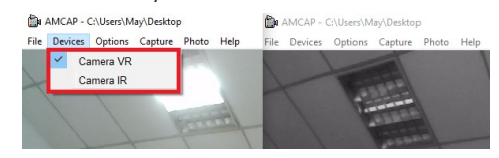

### • Menu>Options

The options menu can be used to select the preview and image parameters supported by this camera. Here takes the RGB camera for example.

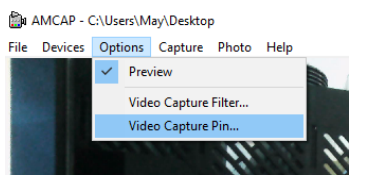

# How to use the program (Windows demo only)

- Video Capture Filter -> Video Proc Amp/Camera Control

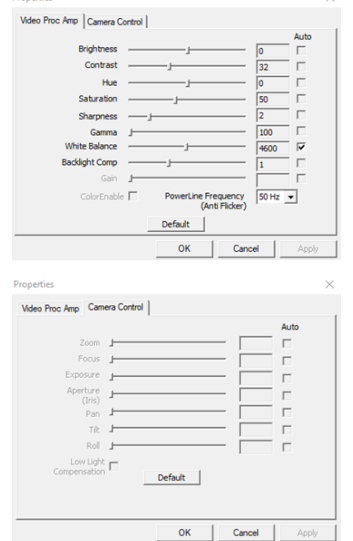

# How to use the program (Windows demo only)

- Video Capture Pin

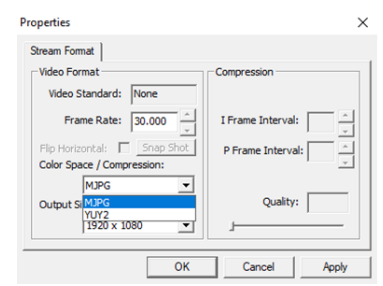

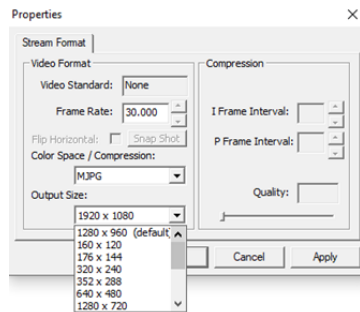

# How to use the program (Windows demo only)

### • Menu> Capture

The capture menu is used to capture the still image and video by using this application. You can also select the related parameters.

### AMCAP - C:\Users\May\Desktop

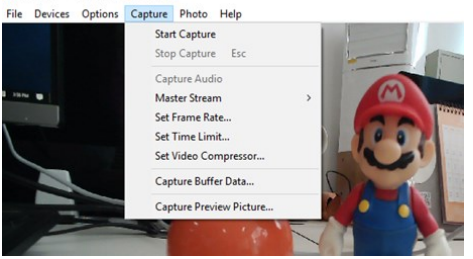